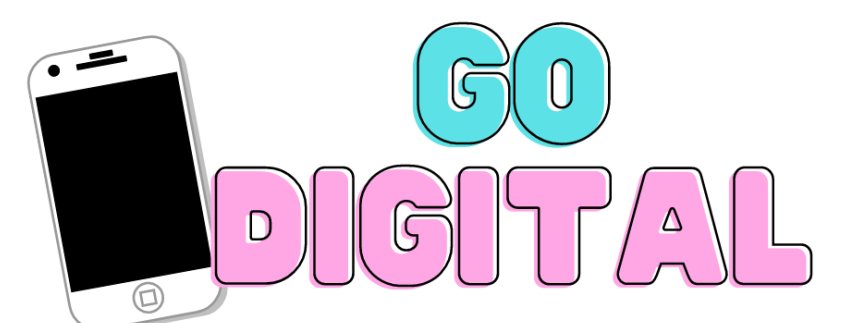

**¿No tienes tu ID? ¿Prefieres tenerla en tu teléfono? ¡Nosotros te ayudamos! ¡Te explicamos cómo!**

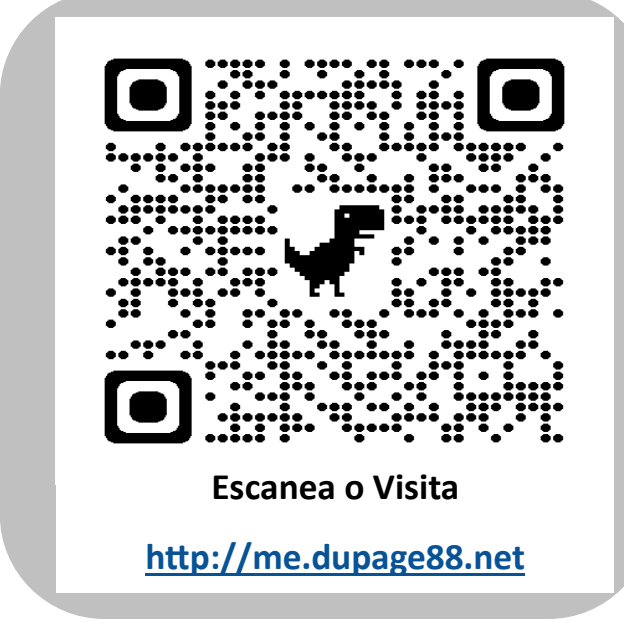

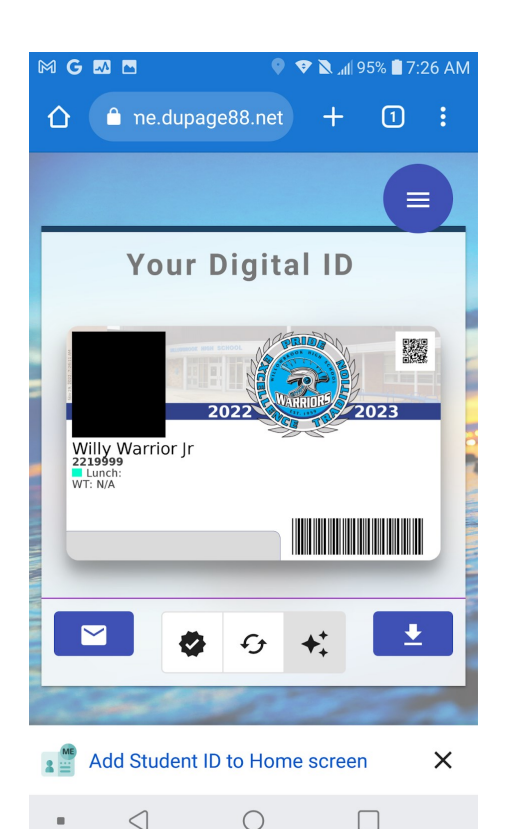

- 1. Escanea el código QR de esta hoja o accede al sitio web <http://me.dupage88.net> \*\*\*Los usuarios de iPhone deben abrir el sitio web en Safari para que funcione correctamente.\*\*\*
- 2. En la pantalla de bienvenida, haz clic en "**Login**" para iniciar el proceso de inicio de sesión con Google.
- 3. Inicia sesión con tu cuenta de Gmail de la escuela (tu ID#  $@d$ upage88.org)
- 4. Guarda tu nueva tarjeta de identificación en tu teléfono. Puedes hacer una captura de pantalla o guardarla como una app en tu pagina de inicio.

¿Necesitas ayuda para guardarlo? Visita <https://www.dupage88.net/site/page/15311>